**[孟维佳](https://zhiliao.h3c.com/User/other/0)** 2006-11-06 发表

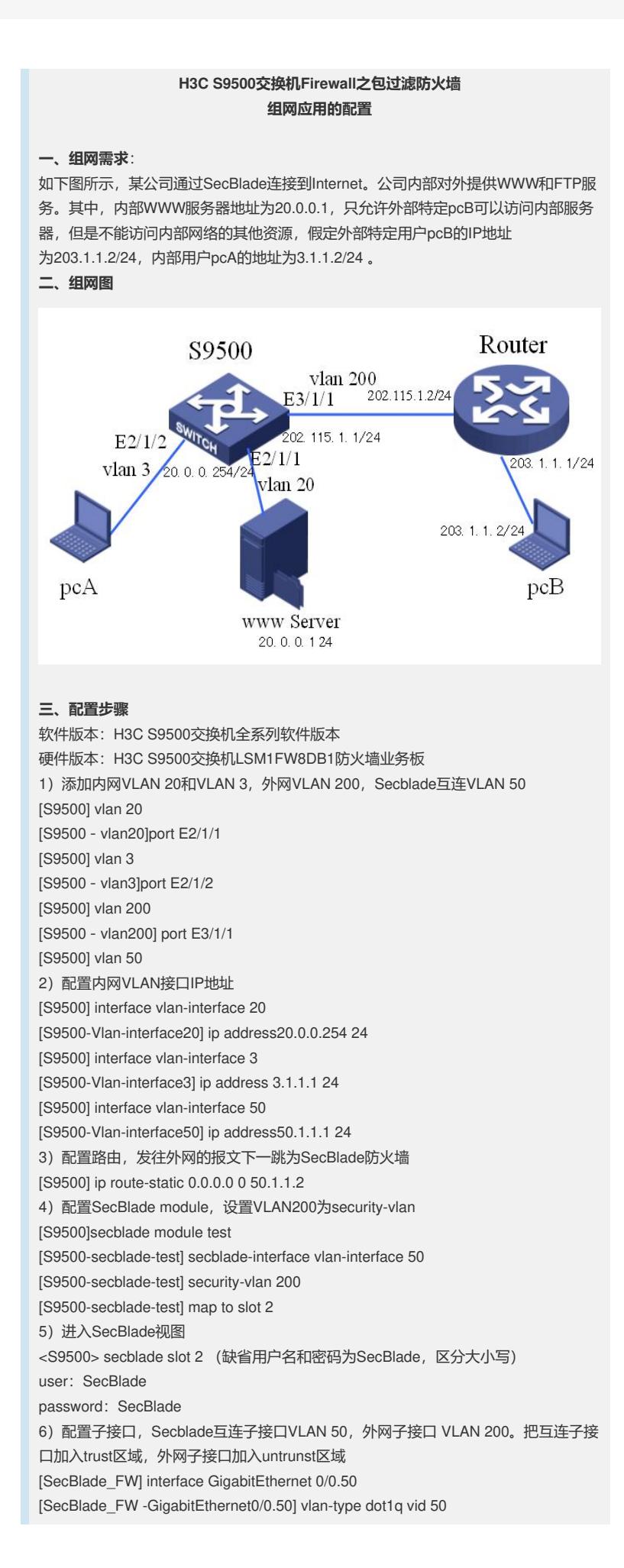

[SecBlade\_FW -GigabitEthernet0/0.50] ip address 50.1.1.2 24 [SecBlade\_FW] interface g0/0.200 [SecBlade\_FW -GigabitEthernet0/0.200] vlan-type dot1q vid 200 [SecBlade\_FW -GigabitEthernet0/0.200] ip address 202.115.1.1 24 [SecBlade\_FW] firewall zone trust [SecBlade\_FW -zone-trust] add interface GigabitEthernet 0/0.50 [SecBlade\_FW] firewall zone untrust [SecBlade\_FW -zone-untrust] add interface GigabitEthernet 0/0.200 7)配置路由,外网下一跳为路由器,内网下一跳为S9500 [SecBlade\_FW] ip route-static 0.0.0.0 0 202.115.1.2 [SecBlade\_FW] ip route-static 20.0.0.0 24 50.0.0.1 [SecBlade\_FW] ip route-static 15.0.0..0 24 50.0.0.1 8)SecBlade视图下配置ACL规则,指定特定用户访问内网用户 [SecBlade\_FW] firewall packet-filter enable [SecBlade\_FW] acl number 3002 [SecBlade\_FW-acl-adv-3002] rule permit tcp source 203.1.1.1 0 destination 20.0.0.1 0 destination-port eq 80 [SecBlade\_FW-acl-adv-3002] rule permit tcp source 203.1.1.1 0 destination 20.0.0.2 0 destination-port eq 25 [SecBlade\_FW-acl-adv-3002] rule deny ip [SecBlade\_FW-GigabitEthernet0/0.200] firewall packet-filter 3002 inbound **四、配置关键点**:

1) SecBlade的用户名和密码一定要注意分清大小写;

2) Firewall在缺省默认情况下对不符合规则的报文是不转发的,需要执行命令firewall packet-filter default permit使其默认转发;